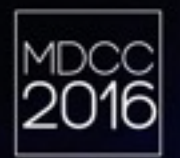

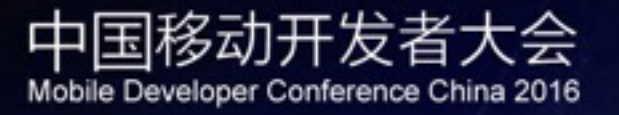

# 把玩编译器, Clang 有意思^^

孙源 sunnyxx

mdcc.csdn.net

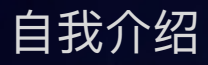

- 姓名:孙源
- ID: sunnyxx
- 公司: 滴滴出行
- 博客: <http://blog.sunnyxx.com>
- 微博:@我就叫Sunny怎么了
- GitHub: <http://github.com/forkingdog>

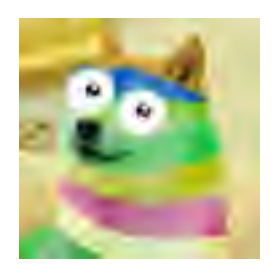

### MDCC2016

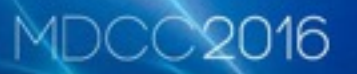

• 问: 编译器可以编译程序, 但编译器本身也是个程 序,那它一定是由更早的编译器编译而成的,那... 最早的一个编译器是哪儿来的?

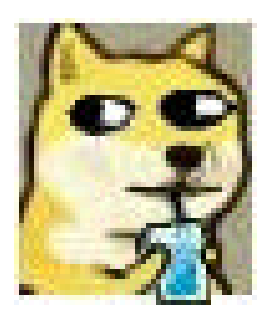

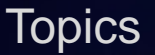

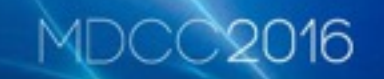

- ■ Apple 编译器 Clang-LLVM 架构初识
- 你的源码是如何一步步成为可执行文件的?
- 我们能用 Clang 做什么有意思的事情?
- LLVM Low Level Virtual Machine
- Clang /'klæn/ C Language Family Frontend for LLVM

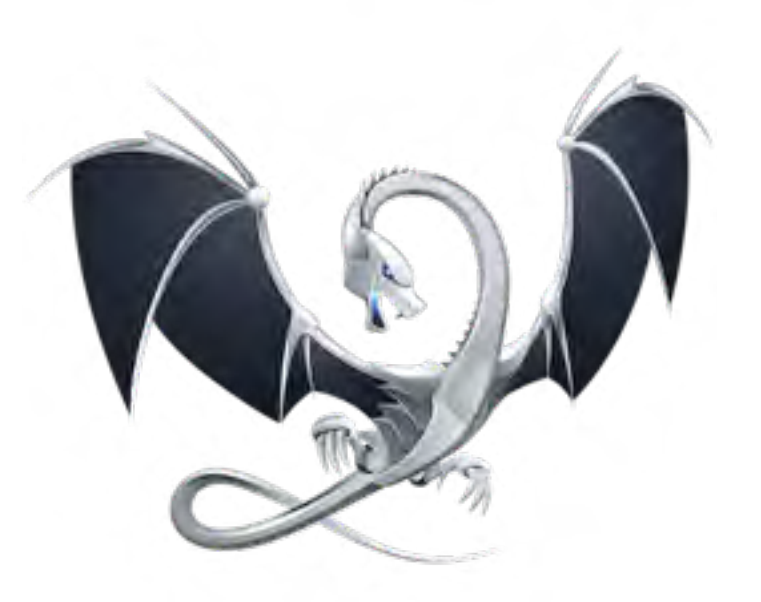

16

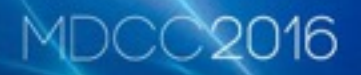

### GCC 用的好好的,Apple 为啥要自己搞一套?

- GCC 的 Objective-C Frontend 不给力
- 6CC 插件、工具、IDE 的支持薄弱
- GCC 编译效率和性能
- Apple 收回对⼯具链的控制(lldb, lld, swift...)

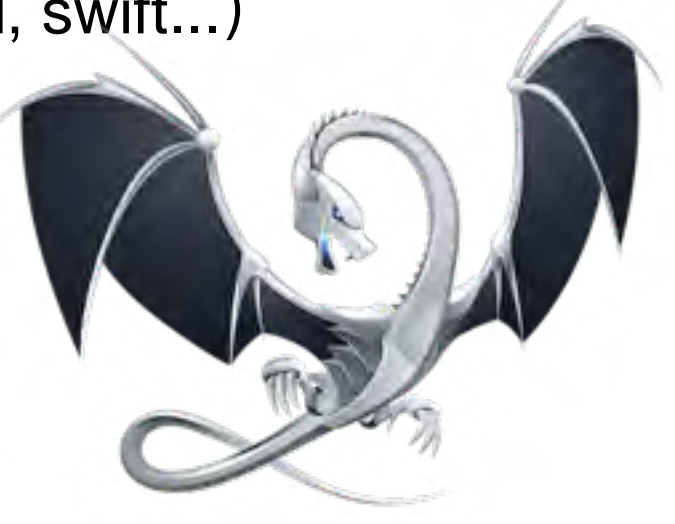

### Three-Phase 编译器架构

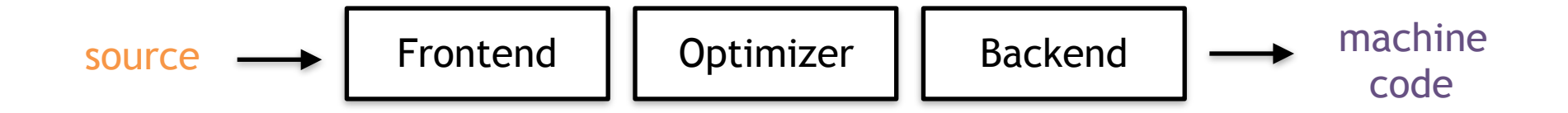

16

#### ⚠ **M (Language) \* N (Target) = M \* N Compilers**

Clang/Swift - LLVM 编译器架构

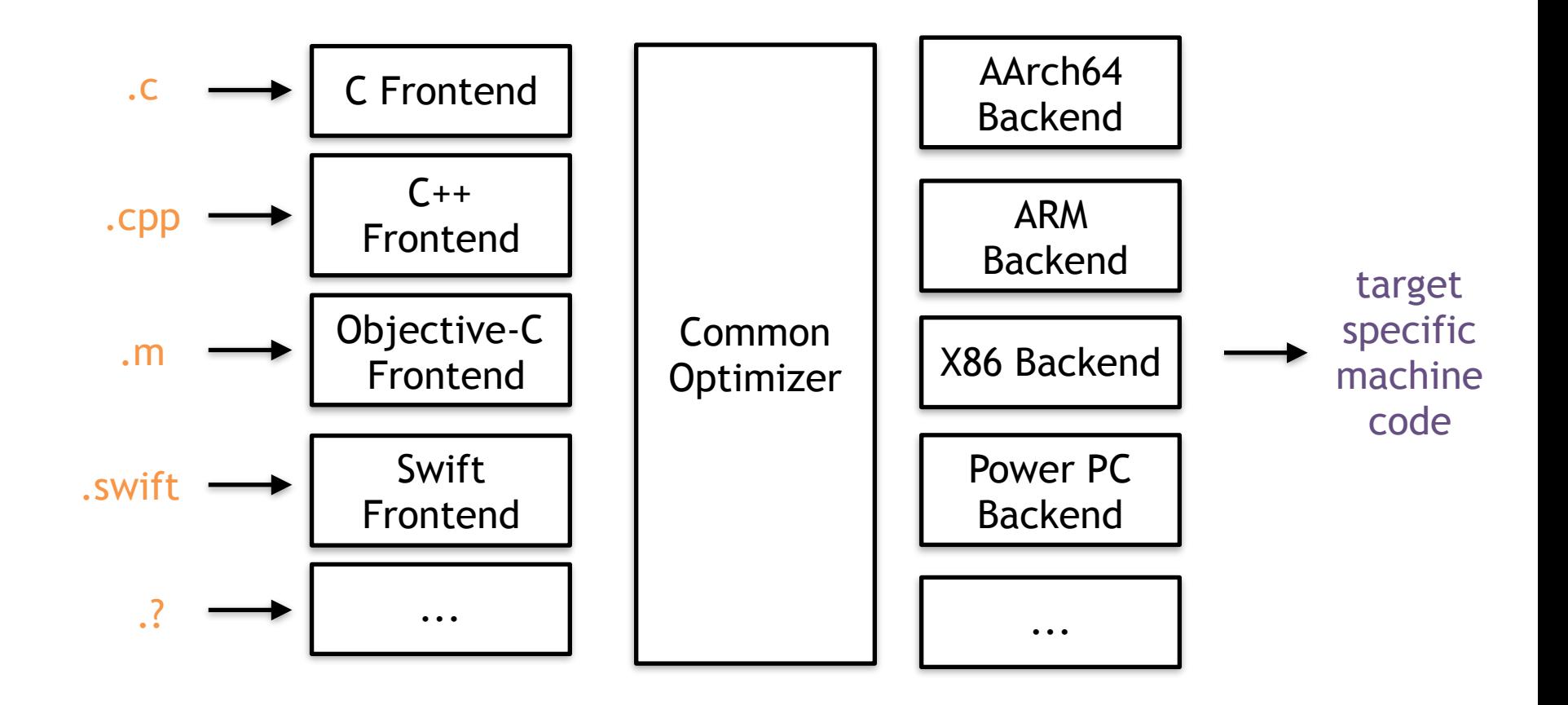

MDCC2016

Clang/Swift - LLVM 编译器架构

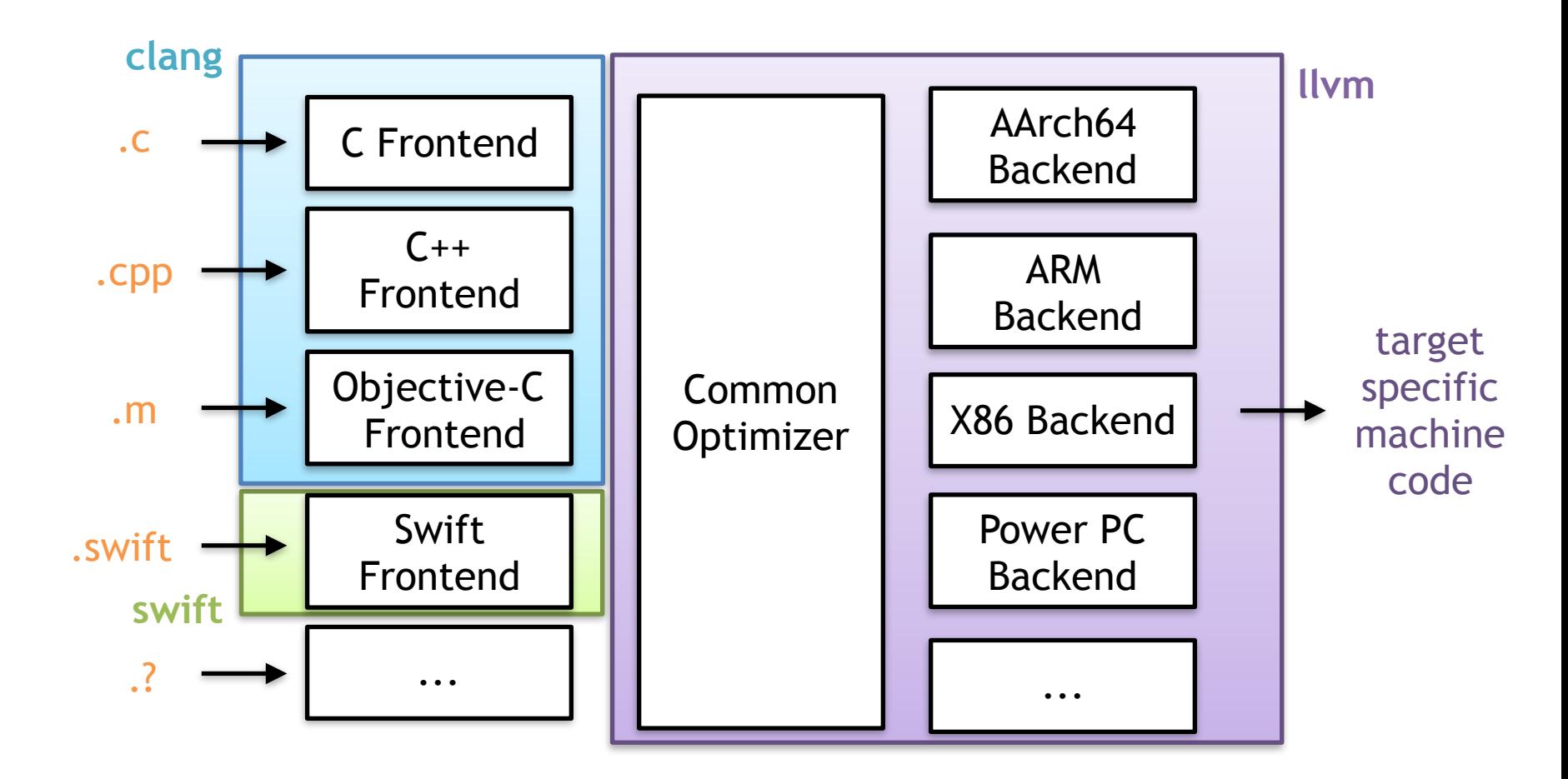

**MDCC2016** 

**PS: Swift Frontend 中还包含⼀层 SIL 及 Optimizer**

**MDCC2016** 

### Clang + LLVM 代码规模

- Total 400W
- C++ 235W

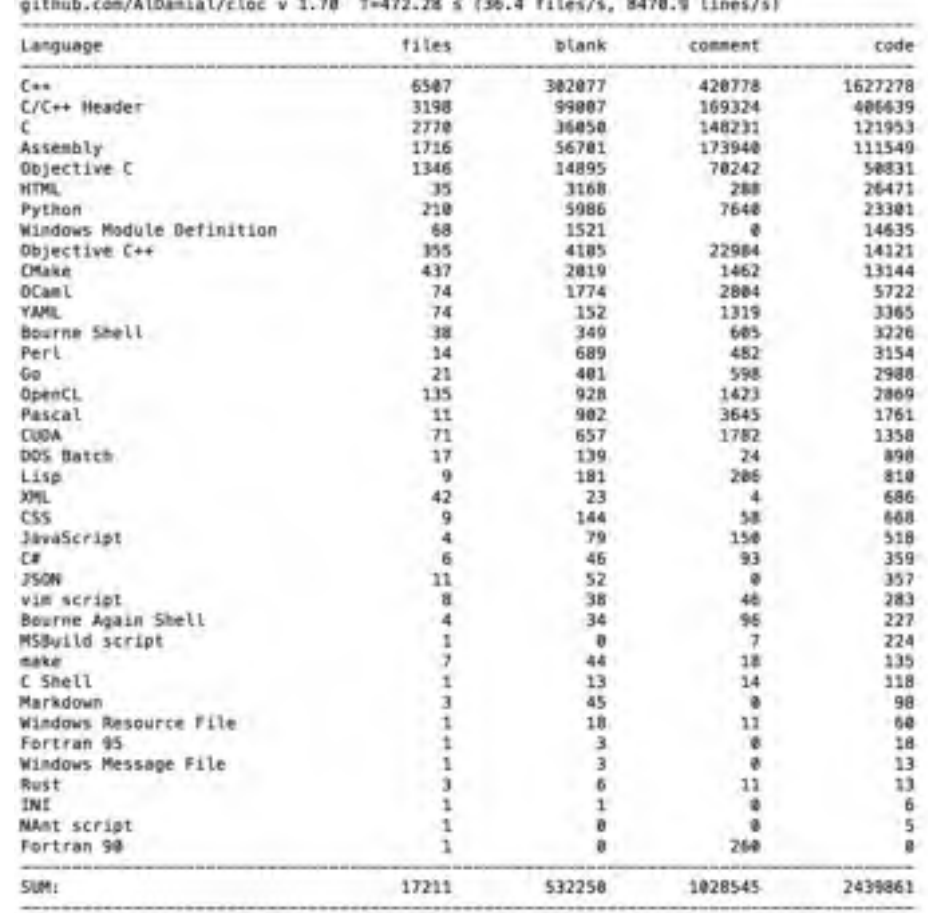

#### **MDCC2016**

### Swift Frontend 代码规模

### • C++ 43W

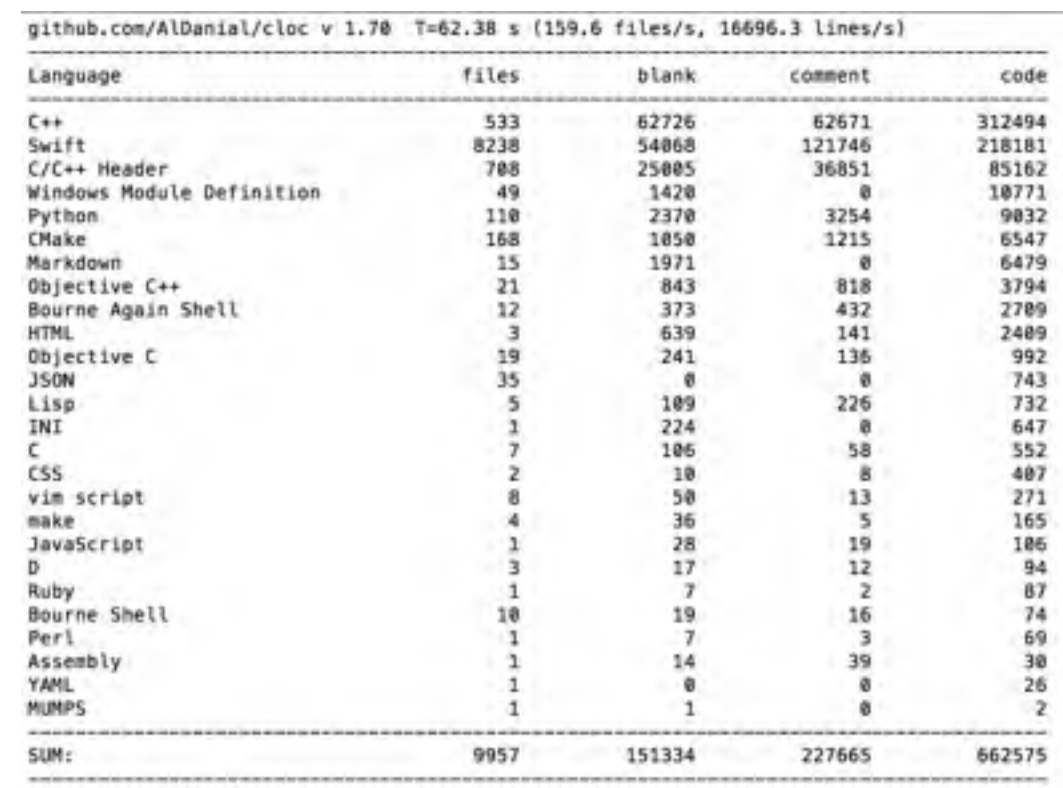

### 看 Clang-LLVM 源码的感受

- 代码巨多、需要⼀定 C++ 基础
- 远离安逸的 Xcode Build System, CMake Ninja 都比较陌生
- 目录明了、分层清晰、风格规范、注释覆盖度高 (~40%)
- 代码结构朴素但合理, 均以 library 的形式整合, 便于组合与复用

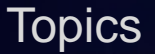

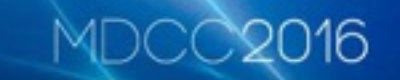

- ✅ Apple 编译器 Clang-LLVM 架构初识
- ■ 你的源码是如何一步步成为可执行文件的?
- 我们能用 Clang 做什么有意思的事情?

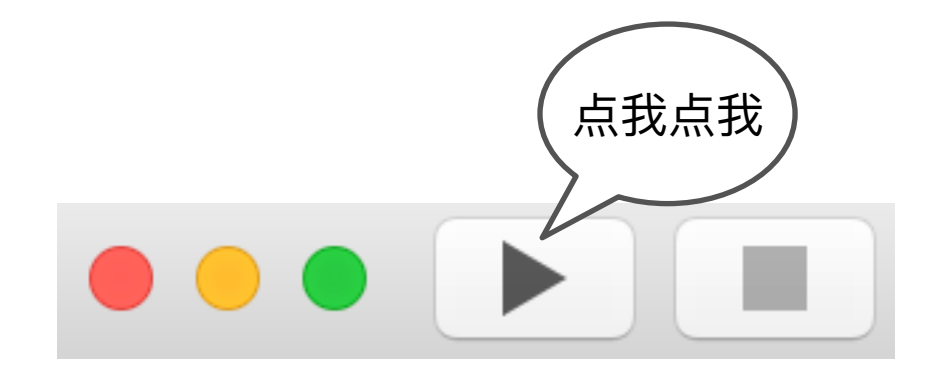

# 当我们按下 Run 之后...

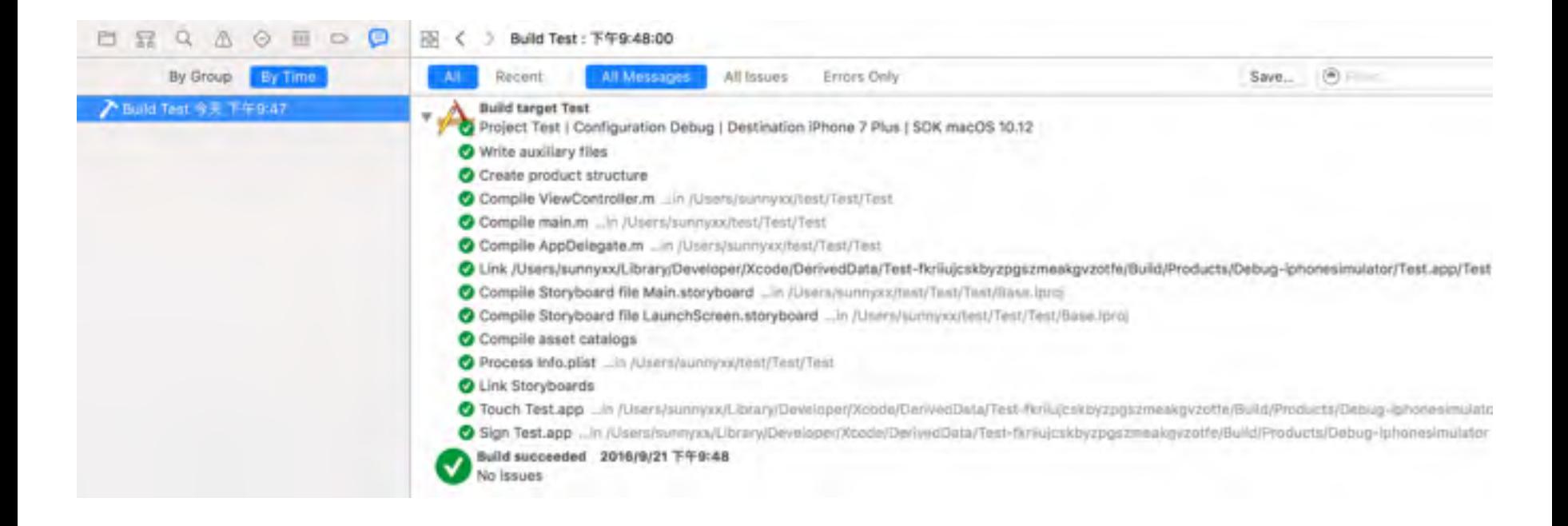

### 当我们按下 Run 之后...

#### - Compile main m ... in / Vacra/connyxx/flict/flest/flext

CompileC /Users/sunnyxx/Library/Developer/Xcome/DerivedData/Test-fkriiuscskbyzpgszmenkgyzatfe/Duild/Intermediates/ Test.build/Debug-inhonesimulator/Test.build/Objects-normal/XB6-64/main.o Test/main.m normal xB6-64 objective-c com.apple.compilers. [lym.clang.1 B.compiler cd./Users/sunnyxx/test/Test **EXIGITL LANG-EN US-US-ASCII** export PATH="/Applications/Xcode.app/Contents/Developer/Flatforms/iPhoneSimulator.platform/Developer/usc/bin:/ Applications/Xcode.app/Contents/Developer/usr/binc/usr/local/binc/usr/binc/usr/sbinc/usr/sbinc/shin /Applications/Xcode.app/Contents/Developer/Toolchains/XcodeDefault.xctoolchain/usr/bin/clang -x objective-c -arch rag 64 -faessage-lengthw0 -Tdiagnostics-show-mote-include-stack -faecro-backirace-limitw0 -stdmynu99 -fobjc-arc -fmodules -amodules -finadules-cache-path=/users/sunnyxx/Library/Developer/Xcode/DerivedUata/ModuleCache -finadules-prune Interval=N6400 - fendules-prume-after=343600 -fbuild-session=file=Nisers/sunnyxx/Library/Developer/Xcode/DerivemData/ ModuleCache/Session.modulevalidation -Fmodules-validate-once-per-build-session -Wmon-modular-include-in-Framework-module -Werror=mun-medular-include-in-framework-module -Who-frigraphs -Tpascal-strings -Od -Tho-common -Who-missing-fieldinitializers Anno-missing-prototypes -werror=return-type -wdocumentation -www.reachable-cade -wag-inplicit-atomicproperties -Werrhradeprecated-poic-ita-utage -Werroraphic-roat-class -Won-arc-ropegted-use-of-weak -Wouplicate-methodmatch -whn-missing-araces -woorentheses -Wswitch -Wunused-function -who-unused-fabel -who-unused-parameter -wunusedvariable -Wumused-value -Wempty-body -Woonditional-uminitialized -Who-unknown-pragmas -Who-shadow -Who-four-Charconstants -Who-conversion -Woonstant-conversion -Wint-conversion -Woool-conversion -Wenun-conversion -Whorten-64-to-32 -Wouldten-sign-Who-newline-eo! -Who-selector -Who-strict-selector-match -Wundeclared-selector -Who-deprecatedimplementations -DOEDUG=1 -DOBJC OLD DISPATCH PROTOTYPES=0 -isystept /Applications/Xcode.app/Contents/Developer/ Platforms/iPmoneSimulator.platform/Developer/SDKs/iPhoneSimulatoriB.B.sdk -fasm-blocks -fitrict-allesing -WorotoCol -Wdeprecated-declarations -mips-simulator-version-min=10.0 -n -who-sign-conversion -Winfinite-recursion -Tabic-ablversion=2 -Tobic-leaseV-disuatch -ioupte /Users/sunnyxx/Library/Developer/Xcode/DerlvedDeta/Test-(N/ituscskby/puszmeakovzotfe/Build/Intermediates/Test.build/Debug-infonesimulator/Test.build/Test-generatml-flies.hman -I/Users/sunnyxx/Library/Developer/Xcode/DerivedDate/Test-fkriluscskbyzposzmeskovzotfe/Build/Intermediates/Test.build/ Cehsu-inhomes.xxxlator/Test.bulld/Test-cwn-target-headers.hmap -I/Users/sunnyxx/Library/Developer/Xcode/DerivemDala/Testfkriiu;chkbvrpghrmeakgvzotfe/Build/Intermediates/Test.build/Debug-iphonesimulator/Test.build/Test-all-target-headers.hmap -Augule /Users/sunnysx/Library/Developer/Xcode/DerivedData/Test-FkriLuicskbyznosz=eaWevzotte/Build/Intermediates/ Test.build/Debug-iphonesimulator/Test.build/Test-project-headers.hmap-[/Users/sunnyxx/Library/Developer/Xcode/ GerivedData/Tesi-fkritujcskbyzposzmeakovadtfe/Buitd/Fradects/Debug-iphonesimulator/include -1/Osers/summyww/Library/ Geveloper/Kenne/GerivedData/Test-fkriiujcskbyzposzmeakquzotfe/Build/Internediates/Test.build/Debug-iphonesinulater/ Test.Build/DerivedSources/xH6\_64 -1/Usert/summyzx/Library/Develuper/Xcode/DerivedData/Test-fkriagrskbyapevawakevapl7e/ Build/Intermenjares/Test.build/Debug-Lphonesimulator/Test.build/DerivenSources -F/Users/sunnyxx/LiBrary/Developer/Mende/ DerivedData/Test-fkrituicskbyzugszmeakqvzutfe/Build/Products/Debug-iphonesimulator -MMD -MT dependencies -MT /Users/ sunnyxy/Library/Developer/Kcode/DerivenDota/Test-fkriiujcskhyzpyszmeakgyzatfe/Build/Internediates/Test-build/Debugiphonesimulator/fest.build/Ubjects-normal/x85\_64/main.d --serialize-diagonstics /Users/sunnyxx/Library/Developer/XCDde/ DerivenData/Test-Fkriiujcskhyzupszmeakpvzntfe/Build/Intermediates/Test.build/Debug-iubonesimulator/Test.build/Objectsnormal/XB6\_04/Maxn.dia -c /Users/sunnyxx/test/Test/Test/maxn.m -c /Users/sunnyxx/Library/Developer/Xcode/DerivedDuta/ Test-Tkellujishbyepaseweahavzotfe/Bull0/InterwediaTes/Test.bull0/Debuq-IpRomesimulator/Test.build/Objects-mormal/w86\_84/ **MILLIT, O** 

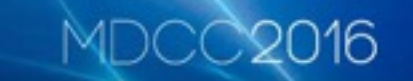

当我们按下 Run 之后...

#### /Applications/Xcode.app/Contents/Developer/ Toolchains/XcodeDefault.xctoolchain/usr/bin/ clang -x objective-c -fobjc-arc ...... main.m -o main.o

### Clang 命令

- Clang 在概念上是编译器前端,同时, 在命令行中也作为一个"黑 盒"的 Driver
- 封装了编译管线、前端命令、LLVM 命令、Toolchain 命令等,一 个 Clang ⾛天下
- 方便从 gcc 迁移过来

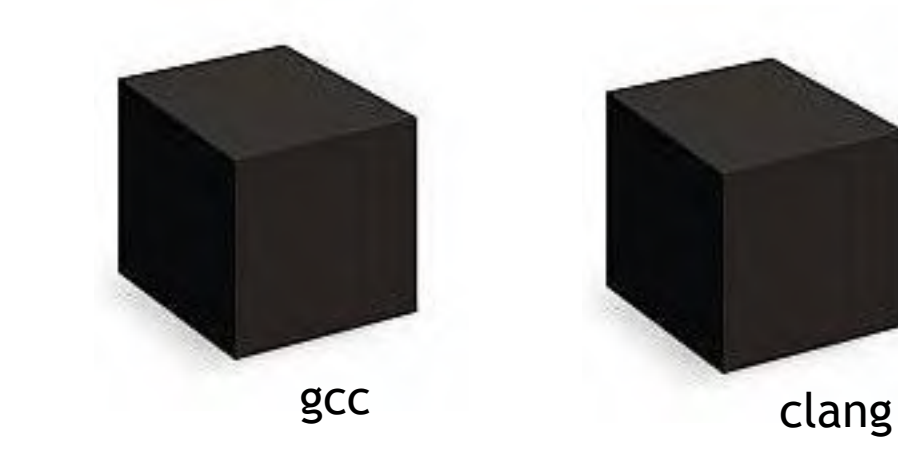

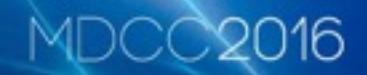

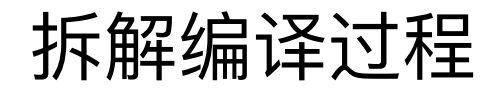

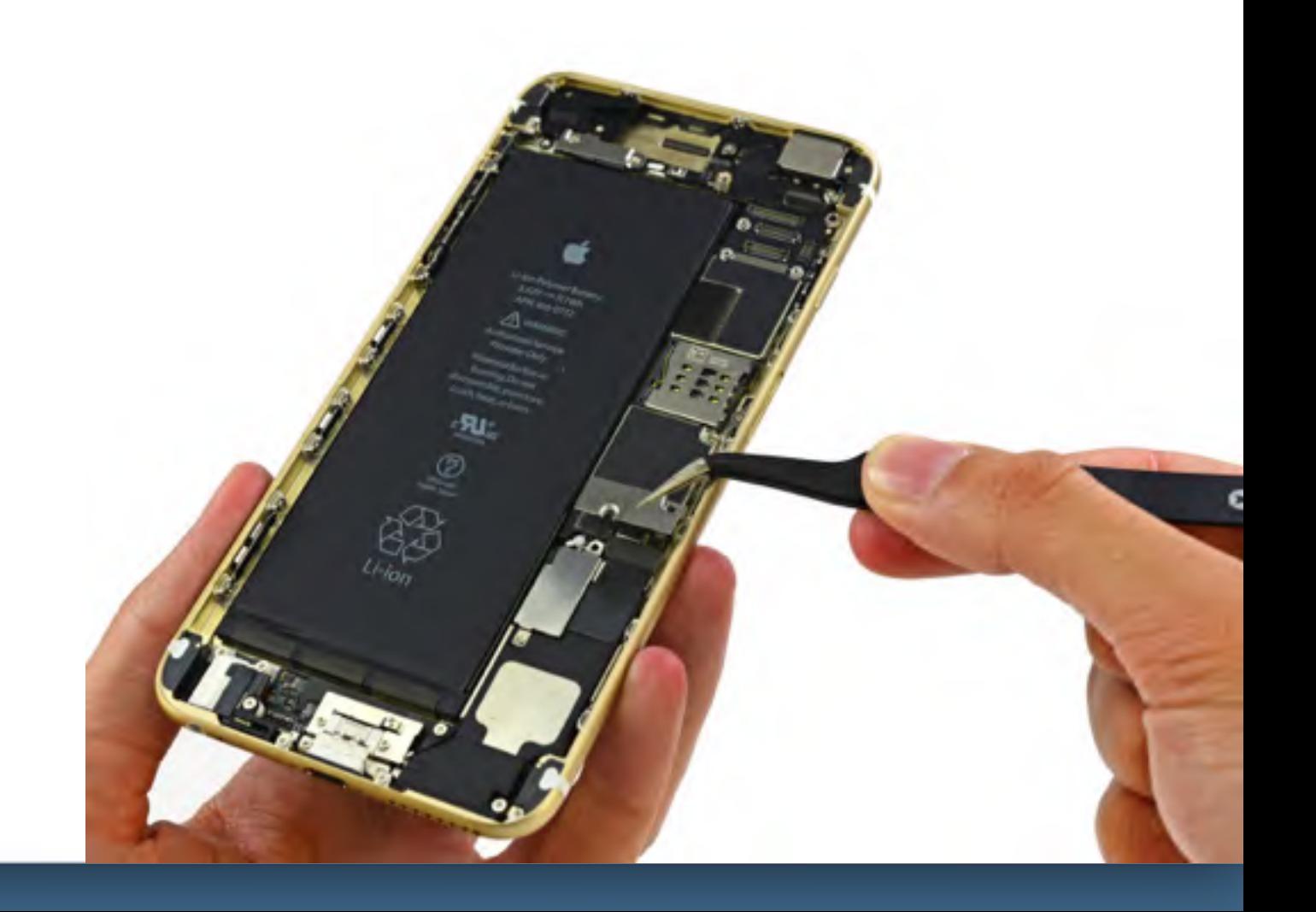

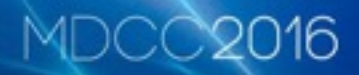

main.m

```
#import <Foundation/Foundation.h>
int main() { 
     @autoreleasepool { 
          id obj = [NSObject new]; 
         NSLog(@"Hello world: %@", obj); 
     } 
     return 0; 
}
```
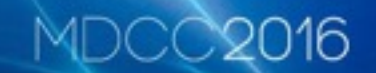

### 1. Preprocess - 预处理

- import 头文件
- macro 展开
- 处理'#'打头的预处理指令, 如 #if

### 1. Preprocess - 预处理

#### \$clang -E main.m

```
... 
... 
... 
# 181 "/Applications/Xcode.app/Contents/Developer/Platforms/MacOSX.platform/Developer/
SDKs/MacOSX10.12.sdk/System/Library/Frameworks/Foundation.framework/Headers/
Foundation.h" 2 3 
# 1 "/Applications/Xcode.app/Contents/Developer/Platforms/MacOSX.platform/Developer/
SDKs/MacOSX10.12.sdk/System/Library/Frameworks/Foundation.framework/Headers/
FoundationLegacySwiftCompatibility.h" 1 3 
# 185 "/Applications/Xcode.app/Contents/Developer/Platforms/MacOSX.platform/Developer/
SDKs/MacOSX10.12.sdk/System/Library/Frameworks/Foundation.framework/Headers/
Foundation.h" 2 3 
# 6 "main.m" 2 
int main() { 
     @autoreleasepool { 
         id obj = [NSObject new]; 
         NSLog(@"Hello world: %@", obj); 
     } 
     return 0; 
}
```
### 1. Preprocess - 预处理

#### \$clang -E **-fmodules** main.m

```
@import Foundation; 
int main() { 
     @autoreleasepool { 
          id obj = [NSObject new]; 
          NSLog(@"Hello world: %@", obj); 
     } 
     return 0; 
}
```
### 2. Lexical Analysis - 词法分析

• 词法分析, 也作 Lex 或者 Tokenization

16

- 将预处理过的代码⽂本转化成 Token 流
- 不校验语义

### 2. Lexical Analysis - 词法分析

\$clang -fmodules -fsyntax-only -Xclang -dump-tokens main.m

```
int 'int' [StartOfLine] Loc=<main.m:7:1> 
identifier 'main' [LeadingSpace] Loc=<main.m:7:5>
l paren '( Loc=\leqmain.m:7:9>
r_paren ')' Loc=<main.m:7:10> 
l_brace '{' [LeadingSpace] Loc=<main.m:7:12> 
at '@' [StartOfLine] [LeadingSpace] Loc=<main.m:8:5> 
identifier 'autoreleasepool' Loc=<main.m:8:6> 
l_brace '{' [LeadingSpace] Loc=<main.m:8:22> 
identifier 'id' [StartOfLine] [LeadingSpace] Loc=<main.m:9:9>
identifier 'obj' [LeadingSpace] Loc=<main.m:9:12>
equal '=' [LeadingSpace] Loc=<main.m:9:16> 
l_square '[' [LeadingSpace] Loc=<main.m:9:18> 
identifier 'NSObject' Loc=<main.m:9:19> 
identifier 'new' [LeadingSpace] Loc=<main.m:9:28>
r_square ']' Loc=<main.m:9:31> 
semi ';' Loc=<main.m:9:32>
...
```
- 3. Semantic Analysis 语法分析
- 语法分析,在 Clang 中由 Parser 和 Sema 两个模块配合完 成
- main.m:8:32: error: expected ';' at end of declaration • 验证语法是否正确  $id$   $obj$  = [NSObject new]
- 根据当前语言的语法, 生成语意节点, 并将所有节点组合成 **抽象语法树(AST)**

### 3. Semantic Analysis - 语法分析

\$clang -fmodules -fsyntax-only -Xclang -ast-dump main.m

```
|-FunctionDecl 0x7fe881035b38 <line:6:1, line:12:1> line:6:5 main 'int ()'
  | `-CompoundStmt 0x7fe88133ac28 <col:12, line:12:1> 
     | |-ObjCAutoreleasePoolStmt 0x7fe88133abe0 <line:7:5, line:10:5> 
      | | `-CompoundStmt 0x7fe88133abb8 <line:7:22, line:10:5> 
         | | |-DeclStmt 0x7fe88133a9e0 <line:8:9, col:32> 
           | | | `-VarDecl 0x7fe88132b728 <col:9, col:31> col:12 used obj 'id':'id' cinit 
             | | | `-ImplicitCastExpr 0x7fe881327778 <col:18, col:31> 'id':'id' <BitCast> 
               | | | `-ObjCMessageExpr 0x7fe881327748 <col:18, col:31> 'NSObject *'
selector=new class='NSObject'
        | | `-CallExpr 0x7fe88133ab50 <line:9:9, col:38> 'void'
           | | |-ImplicitCastExpr 0x7fe88133ab38 <col:9> 'void (*)(id, ...)'
<FunctionToPointerDecay> 
           | | | `-DeclRefExpr 0x7fe88133a9f8 <col:9> 'void (id, ...)' Function
0x7fe881327798 'NSLog' 'void (id, ...)'
           | | |-ImplicitCastExpr 0x7fe88133ab88 <col:15, col:16> 'id':'id' <BitCast> 
             | | | `-ObjCStringLiteral 0x7fe88133aa90 <col:15, col:16> 'NSString *'
               | | | `-StringLiteral 0x7fe88133aa58 <col:16> 'char [16]' lvalue "Hello world: 
%@"
           | | `-ImplicitCastExpr 0x7fe88133aba0 <col:35> 'id':'id' <LValueToRValue> 
             | | `-DeclRefExpr 0x7fe88133aab0 <col:35> 'id':'id' lvalue Var 0x7fe88132b728
'obj' 'id':'id'
     | `-ReturnStmt 0x7fe88133ac10 <line:11:5, col:12> 
      | `-IntegerLiteral 0x7fe88133abf0 <col:12> 'int' 0
```
**MDCC2016** 

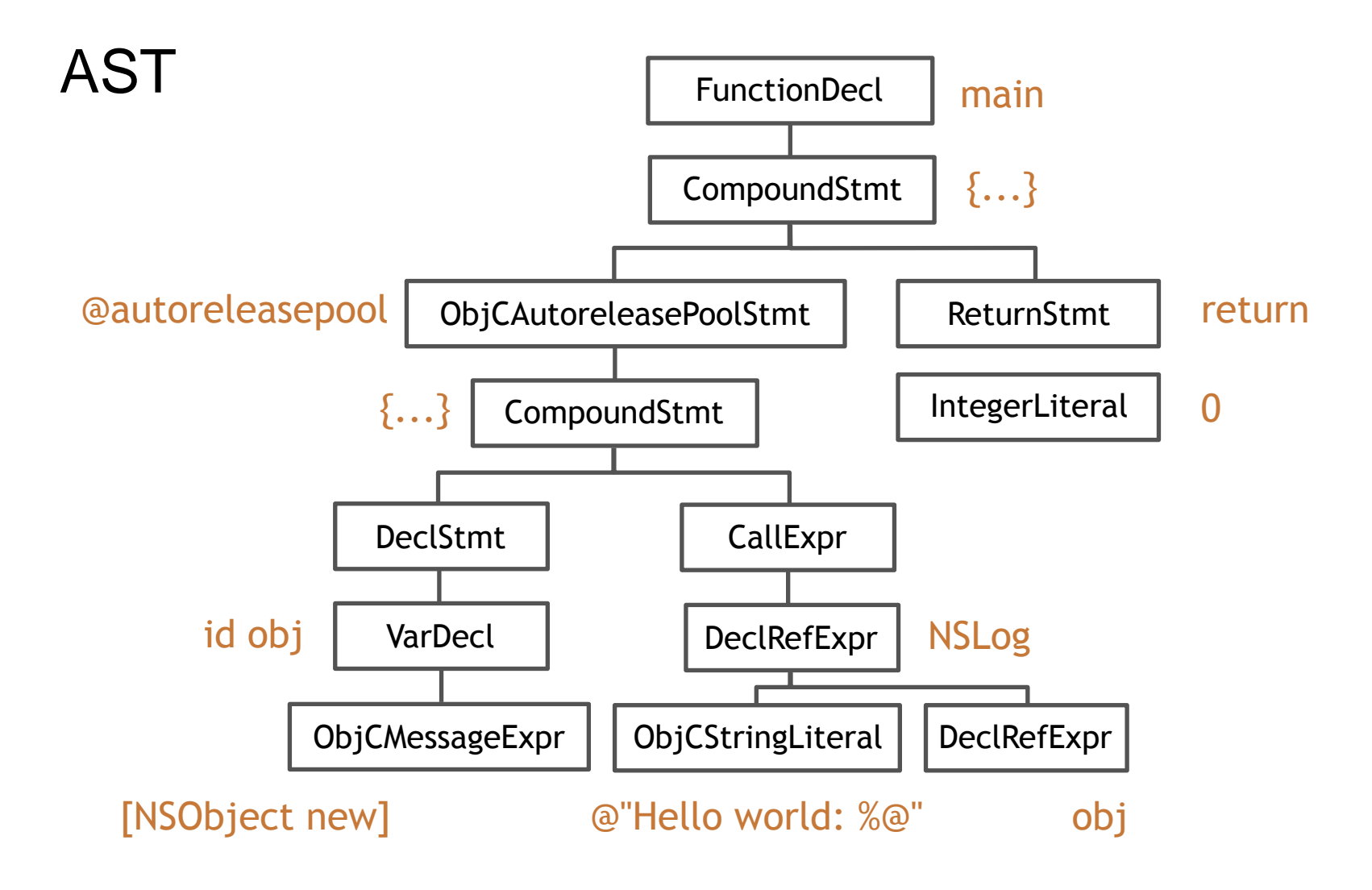

### Static Analysis - 静态分析

- 通过语法树进⾏代码静态分析,找出**⾮语法性错误**
- 模拟代码执⾏路径,分析出 control-flow graph (CFG)
- 预置了常⽤ Checker

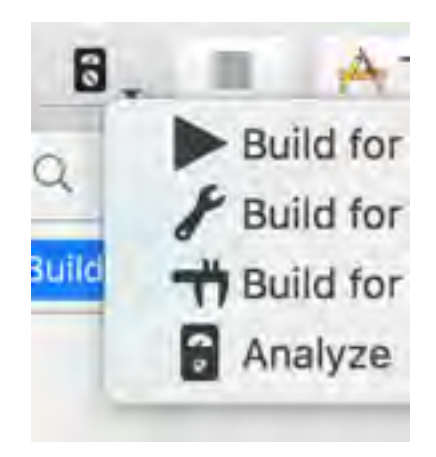

### 4. CodeGen - IR 代码生成

- CodeGen 负责将语法树从顶⾄下遍历,翻译成 LLVM IR
- LLVM IR 是 Frontend 的输出, 也是 LLVM Backend 的输 入,前后端的桥接语言
- **与 Objective-C Runtime 桥接**

### 4. CodeGen - IR 代码生成 与 Objective-C Runtime 桥接

- Class / Meta Class / Protocol / Category 内存结构⽣成, 并存放在指定 section 中 (如 Class:\_DATA, \_objc\_classrefs)
- Method / Ivar / Property 内存结构⽣成
- 组成 method\_list / ivar\_list / property\_list 并填入 Class

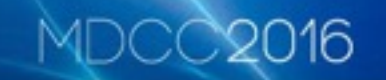

- 4.  $\mathsf{CodeGen}$  IR 代码生成 与 Objective-C Runtime 桥接
- Non-Fragile ABI:为每个 Ivar 合成 OBJC\_IVAR\_\$\_ 偏移 值常量
- 存取 Ivar 的语句 (\_ivar = 123; int a = \_ivar;) 转写成 base + OBJC\_IVAR\_\$\_ 的形式

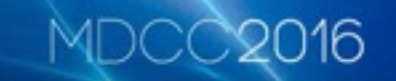

### 4. CodeGen - IR 代码生成 与 Objective-C Runtime 桥接

• 将语法树中的 ObjCMessageExpr 翻译成相应版本的 objc\_msgSend,对 super 关键字的调用翻译成 objc\_msgSendSuper

### 4.  $\mathsf{CodeGen}$  - IR 代码生成 与 Objective-C Runtime 桥接

- 根据修饰符 strong / weak / copy / atomic 合成 @property ⾃动实现的 setter / getter
- 处理 @synthesize

### 4.  $\mathsf{CodeGen}$  - IR 代码生成 与 Objective-C Runtime 桥接

- 生成 block\_layout 的数据结构
- 变量的 capture (\_\_block / \_\_weak)
- 生成\_block\_invoke 函数

### 4.  $\mathsf{CodeGen}$  - IR 代码生成 与 Objective-C Runtime 桥接

- ARC: 分析对象引用关系, 将 objc\_storeStrong/ objc\_storeWeak 等 ARC 代码插入
- 将 ObjCAutoreleasePoolStmt 转译成 objc\_autoreleasePoolPush/Pop
- 实现自动调用 [super dealloc]
- 为每个拥有 ivar 的 Class 合成 .cxx\_destructor 方法来自动 释放类的成员变量,代替 MRC 时代的 "self.xxx = nil"

### 4. CodeGen - IR 代码生成 与 Objective-C Runtime 桥接

```
namespace {
 struct FinishARCDealloc final : EHScopeStack::Cleanup {
   void Emit(CodeGenFunction &CGF, Flags flags) override {
     const ObjCMethodDecl *method = cast<ObjCMethodDecl>(CGF.CurCodeDecl);
     const ObjCImplDecl *impl = cast<ObjCImplDecl>(method->getDeclContext());
     const ObjCInterfaceDecl *iface = impl->getClassInterface();
     if (!iface->getSuperClass()) return;
     bool isCategory = isa<ObjCCategoryImplDecl>(impl);
     // Call [super dealloc] if we have a superclass.
     llvm::Value *self = CGF.LoadObjCSelf();CallArgList args;
     CGF.CGM.getObjCRuntime().GenerateMessageSendSuper(CGF, ReturnValueSlot(),
                                                        CGF.getContext().VoidTy,
                                                        method->getSelector(),
                                                        iface,
                                                        isCategory,
                                                        self,
                                                        /*is class msg*/false.args,
                                                        method;
\frac{1}{2}
```
合成 [super dealloc]

### CodeGen - IR 代码⽣成

\$clang -S -fobjc-arc -emit-llvm main.m -o main.ll

```
define i32 \text{dmain}() #0 {
  \textdegree 1 = \textdegree 110ca i32, align 4
  \textdegree 2 = \text{alloca } 18*, align 8
  store i32 0, i32* %1, align 4
  3 = \text{call } i8* @objc autoreleasePoolPush() #3
   %4 = load %struct._class_t*, %struct._class_t** 
@"OBJC CLASSLIST REFERENCES $ ", align 8
   %5 = load i8*, i8** @OBJC_SELECTOR_REFERENCES_, align 8, !invariant.load !7 
  %6 = \text{bitcast } %struct. class \t {*} %4 to \t {i8*} %5\frac{1}{2} = call i8* bitcast (i8* (i8*, i8*, ...)* @objc msgSend to i8* (i8*,
i8* *(i8* 86, i8* 85)88 = \text{bitcast } 18* 87 \text{ to } 80*\frac{69}{89} = bitcast \frac{69}{88} *88 to i8*
   store i8* %9, i8** %2, align 8 
   %10 = load i8*, i8** %2, align 8 
   notail call void (i8*, ...) @NSLog(i8* bitcast 
(\%struct. NSConstantString tag* @ unnamed cfstring to i8*), i8* \frac{1}{810}call void @objc storeStrong(i8** %2, i8* null) #3
   call void @objc_autoreleasePoolPop(i8* %3) 
   ret i32 0 
}
```
### Optimize - 优化 IR

\$clang **-O3** -S -fobjc-arc -emit-llvm main.m -o main.ll

```
define i32 \text{dmain}() #0 {
  &1 = tail call i8* @objc autoreleasePoolPush() #3
  \textdegree 2 = \text{load} i8*, i8** \text{bitcast} (\textdegree 5.2 - \text{class} t**@"OBJC_CLASSLIST_REFERENCES_$_" to i8**), align 8 
  %3 = load i8*, i8** @OBJC SELECTOR REFERENCES, align 8, !invariant.load
!7 
  \textdegree 4 = \text{tail call } 18* \text{ bitcast} (i8* (i8*, i8*, ...)* @objc_msgSend to i8*
(i8*, i8*)*(i8* *2, i8* *3), !clang.arc.no objc arc exceptions !7
  \frac{1}{25} = bitcast i8* %4 to %0*
  %6 = \text{bitcast } %8 + \text{b} = 18 notail call void (i8*, ...) @NSLog(i8* bitcast 
(%struct. NSConstantString tag* @ unnamed cfstring to i8*), i8* %4), !
clang.arc.no objc arc exceptions !7
  tail call void @objc_release(i8* %6) #3, !clang.imprecise_release !7
  tail call void @objc autoreleasePoolPop(i8* %1) #3, !
clang.arc.no objc arc exceptions !7
   ret i32 0 
}
```
### LLVM Bitcode - 生成字节码

#### \$clang -emit-llvm -c main.m -o main.bc

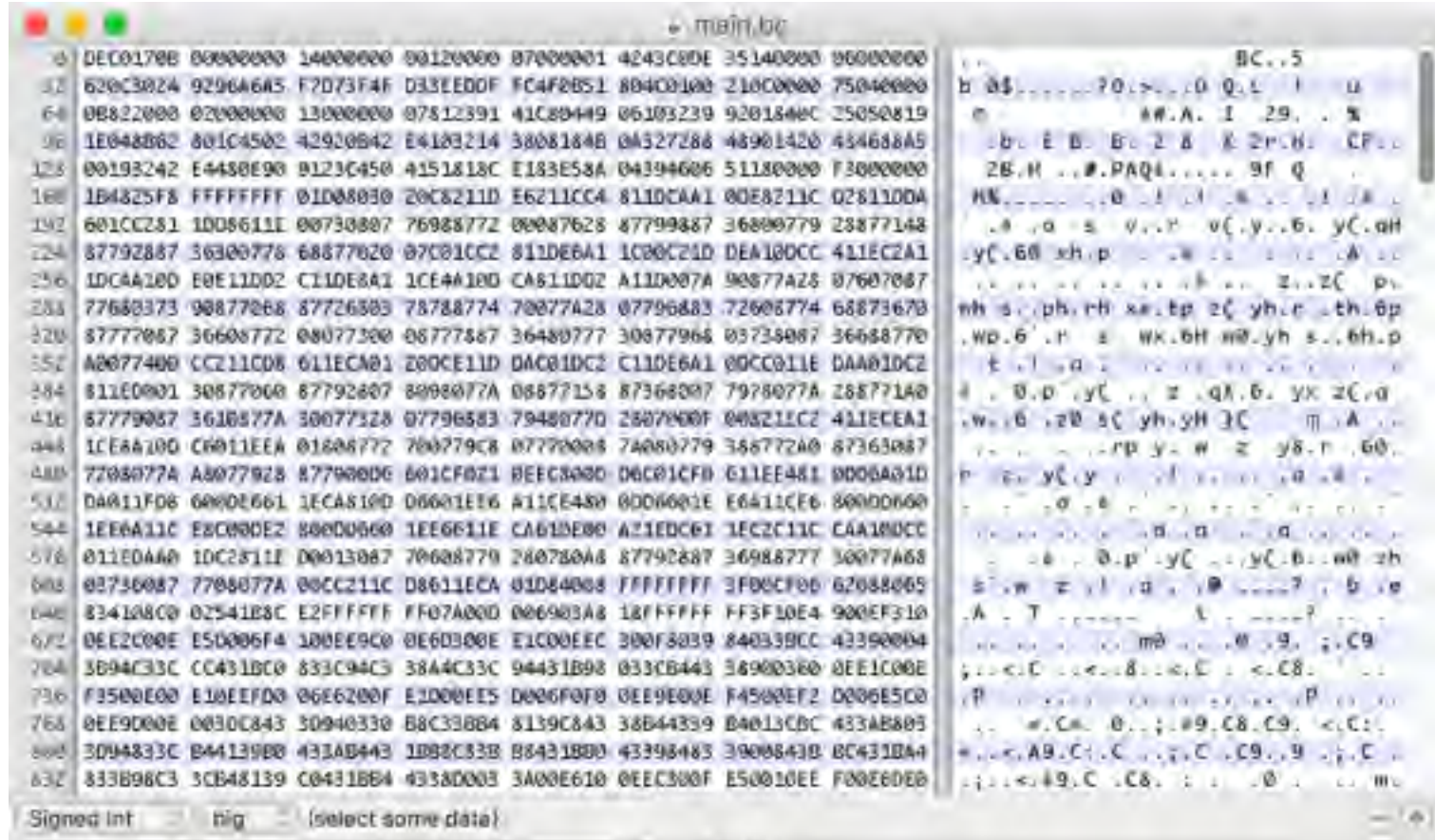

V cas al 4640 pyzes

### Assemble - 生成 Target 相关汇编

#### \$clang -S -fobjc-arc main.m -o main.s

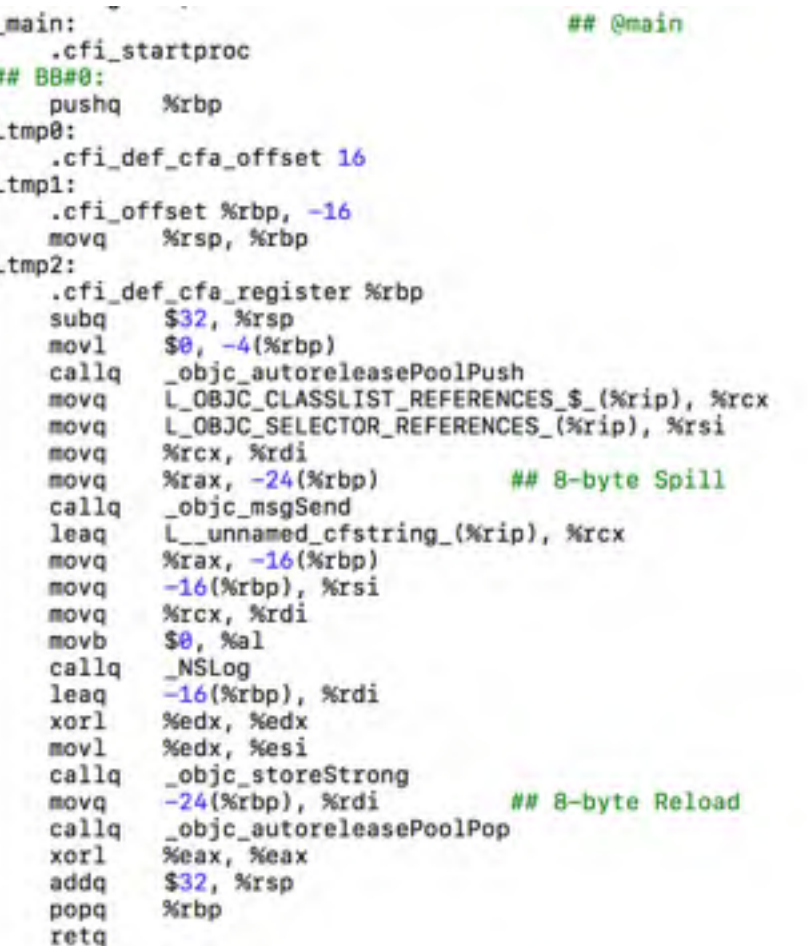

### Assemble - 生成 Target 相关 Object (Mach-O)

#### \$clang -fmodules -c main.m -o main.o

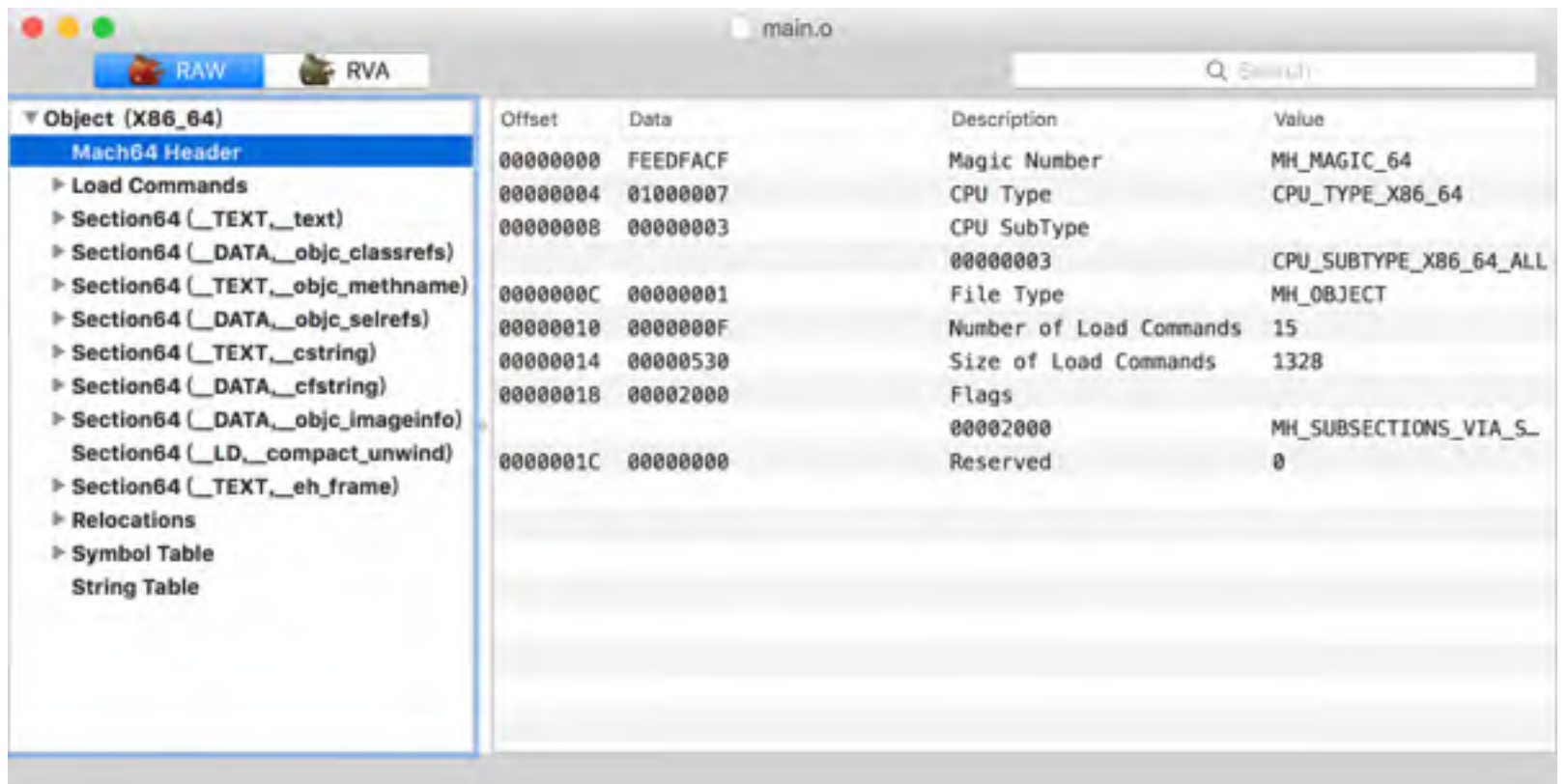

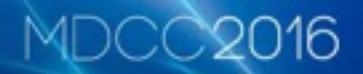

### **Link 生成 Executable**

\$clang main.m -o main

 $$./main$ 

main[13595:2214602] Hello world: <NSObject: 0x7f9b01506700>

### 总结: Clang-LLVM 下, 一个源文件的编译过程

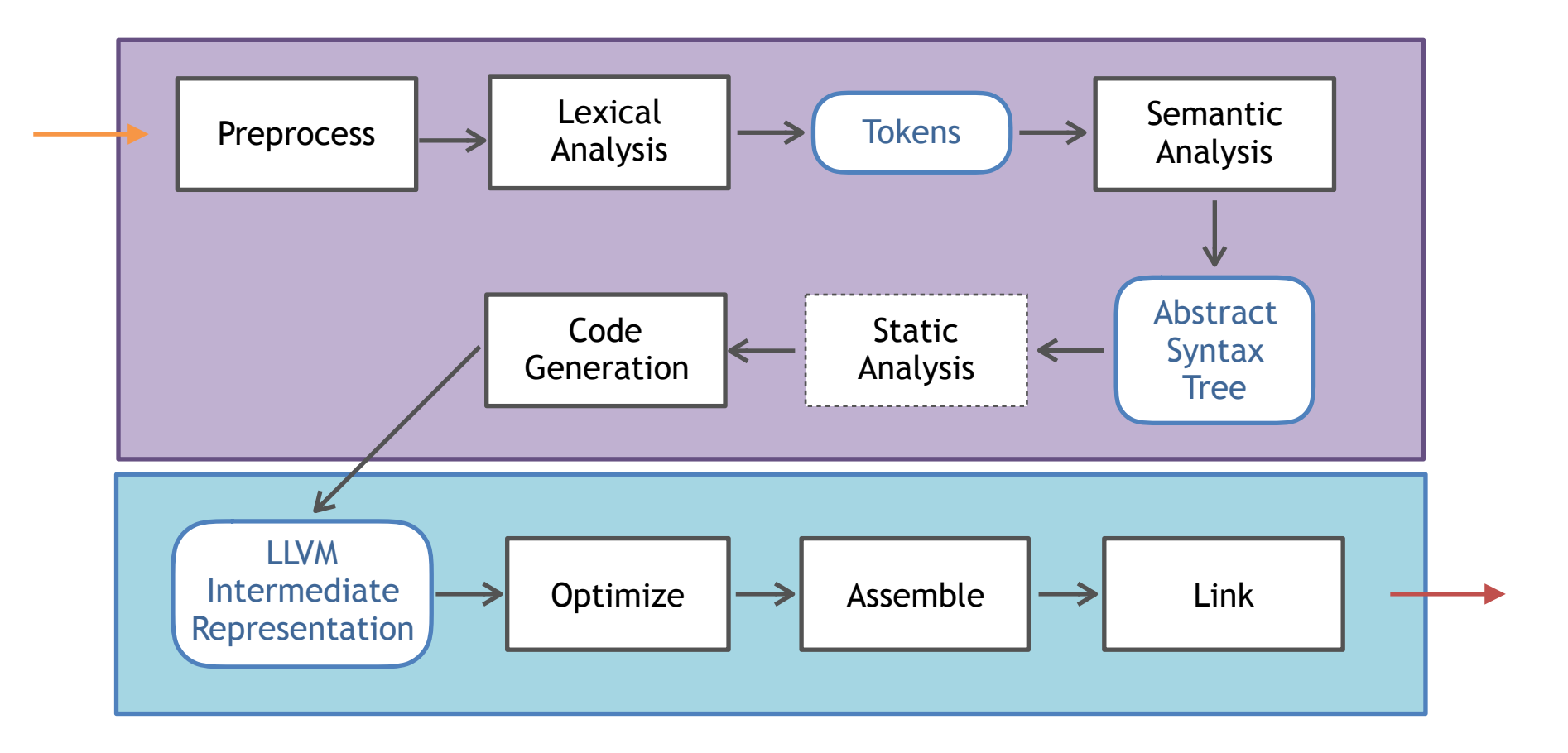

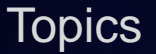

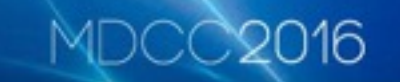

- ✅ Apple 编译器 Clang-LLVM 架构初识
- ■ 你的源码是如何一步步成为可执行文件的?
- ■ 我们能用 Clang 做什么有意思的事情?

#### 16 MD)

# 我们能在 Clang 上做什么?

- LibClang
- LibTooling
- ClangPlugin

### LibClang

- © C API 来访问 Clang 的上层能力, 如获取 Tokens、遍 历语法树、代码补全、获取诊断信息
- © API 稳定, 不受 Clang 源码更新影响
- 3 只有上层的语法树访问,不能获取到全部信息

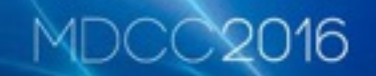

### LibClang - 如何使用

- 使用原始 C API
- 脚本语言: 使用官方提供的 python binding 或开源的 node-js / ruby binding
- Objective-C:开源库 ClangKit

### LibClang - Demo

#### @interface Sark : NSObject

```
@property (nonatomic, strong) id passWord; 
@property (nonatomic, strong) id nickName; 
@property (nonatomic, strong) id netWorking; 
@property (nonatomic, strong) id suuny; 
@property (nonatomic, strong) id backgrond;
```
@end

### ⽤ LibClang 的 Python Binding 实现⼀个 Property Name Linter

不耍逼我出手,我

疯起来连百己都打

### MDCCX

### LibClang - Demo

```
import enchant, difflib
from clang.cindex import Index
if name = ' main ':index = change.cindex. <math>Index.creact()tu = index.parse(sys.argv[1])d = enchant. Dict("en US")
    for c in tu.cursor.walk preorder():
        if c and c.spelling:
            if (c.kind == clang.cindex.CursorKind.OBJC_PROPERTY_DECL):
                if (not d.check(c.spelling)):
                    best = Nonebest ratio = 0suggestions = set(d.suggest(c.spelling))for sug in suggestions:
                        tmp = difflib.SequenceMatcher(None, c.spelling.lower(), sug).ratio()
                        if tmp > best ratio:best = sugbest\_ratio = tmpprint "typo: " + c.spelling + ", do you mean: " + best + "?";
```
### LibClang - Demo

Spython property-linter.py main.m

typo: passWord, do you mean: password? typo: nickName, do you mean: nickname? typo: netWorking, do you mean: networking? typo: suuny, do you mean: sunny? typo: backgrond, do you mean: background?

### LibTooling

- 2 对语法树有完全的控制权
- **◎ 可作为一个 standalone 命令单独的使用, 如 clangformat**

16

• 3 需要使用 C++ 且对 Clang 源码熟悉

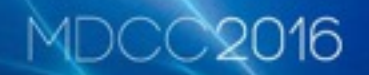

### LibTooling - Demo

#### @interface Sark : NSObject @property (nonatomic, copy) NSString \*name; - (void)becomeGay; @end

实现一个简易 Objective-C -> Swift 源码转换器

### LibTooling - Demo

|-**ObjCInterfaceDecl** 0x7ff94185dca0 <line:7:1, line:10:2> line:7:12 **Sark** | |-super **ObjCInterface** 0x7ff9411a4608 **'NSObject'** | |-**ObjCPropertyDecl** 0x7ff9411a24e0 <line:8:1, col:39> col:39 **name** 'NSString  $*'$  readwrite copy nonatomic | |-**ObjCMethodDecl** 0x7ff9411a2600 <line:9:1, col:18> col:1 - **becomeGay** 'void' | |-**ObjCMethodDecl** 0x7ff9411a2688 <line:8:39> col:39 implicit - **name** 'NSString \*' | `-**ObjCMethodDecl** 0x7ff9411a2710 <col:39> col:39 implicit - **setName:** 'void' | `-**ParmVarDecl** 0x7ff9411a2798 <col:39> col:39 **name** 'NSString \*'

创建 RecursiveASTVisitor, 在 AST 中重写感兴趣节点的 Visit 方法

### LibTooling - Demo

\$objc2swift test.m -- -fsyntax-only -fmodules

```
class Sark: NSObject {
    var name: NSString?
    func become Gay() \{
```
### **ClangPlugin**

- 2 对语法树有完全的控制权
- **作为插件注⼊到编译流程中,可以影响 build 和决定编 译过程**

MDCC2016

• 3 需要使用 C++ 且对 Clang 源码熟悉

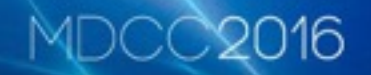

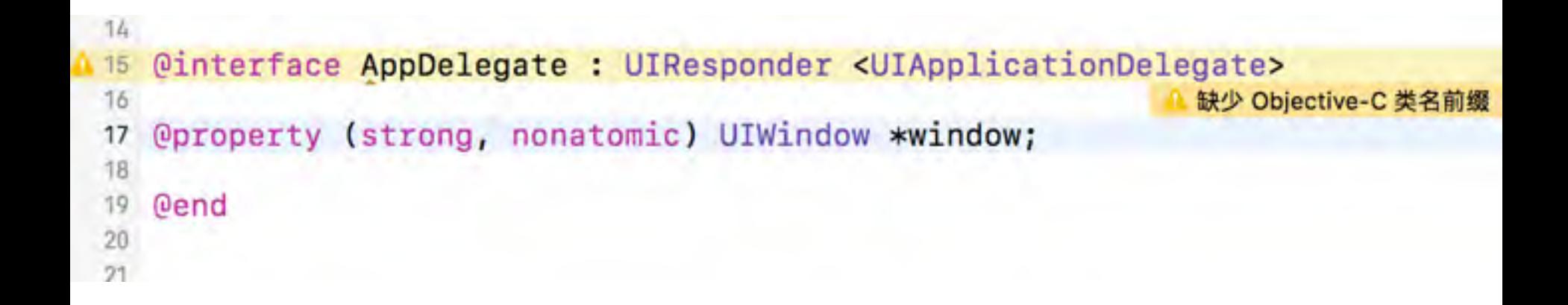

#### 可以嵌入 Xcode 的 Linter, 提供可识别的诊断信息

}

```
bool VisitObjCInterfaceDecl(clang::ObjCInterfaceDecl *D) { 
     const clang::SourceManager &SM = Context->getSourceManager(); 
     clang::FullSourceLoc loc = Context->getFullLoc(D->getLocStart()); 
     if (!SM.isInSystemHeader(loc)) { 
          std::string name = D->getName(); 
          clang::DiagnosticsEngine &DE = *Diagnostics; 
         if (\text{std:}:\text{islower}(\text{name}[0]) | \text{std:}:\text{islower}(\text{name}[1])) {
              unsigned int id = 
DE.getCustomDiagID(clang::DiagnosticsEngine::Warning, "缺少 Objective-C 
类名前缀");
             DE.Report(loc.getLocWithOffset(11), id);
 } 
     } 
     return true;
```
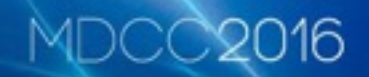

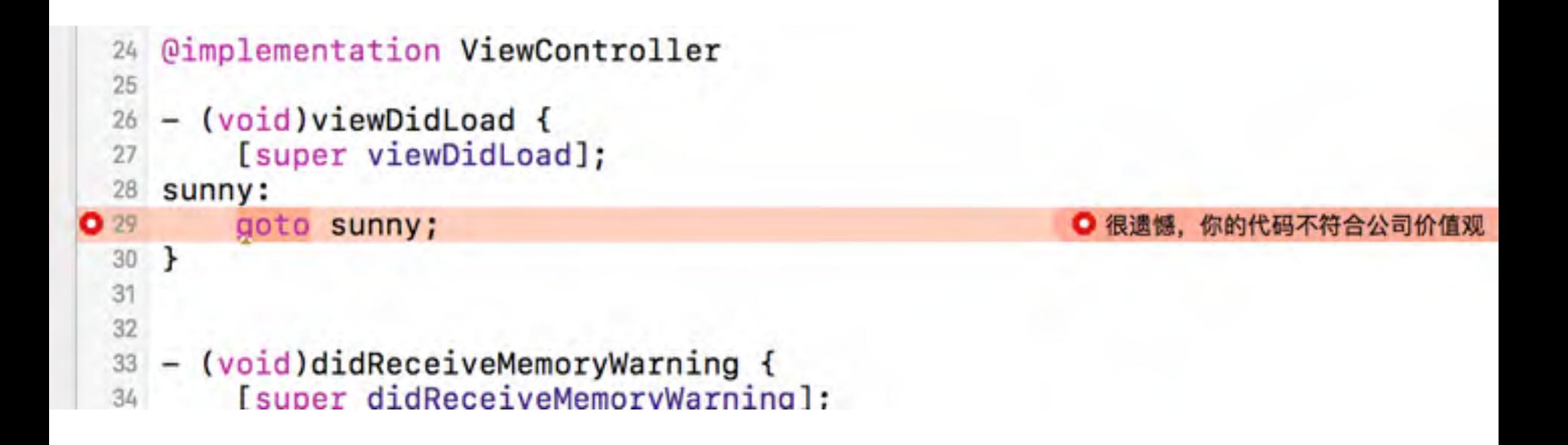

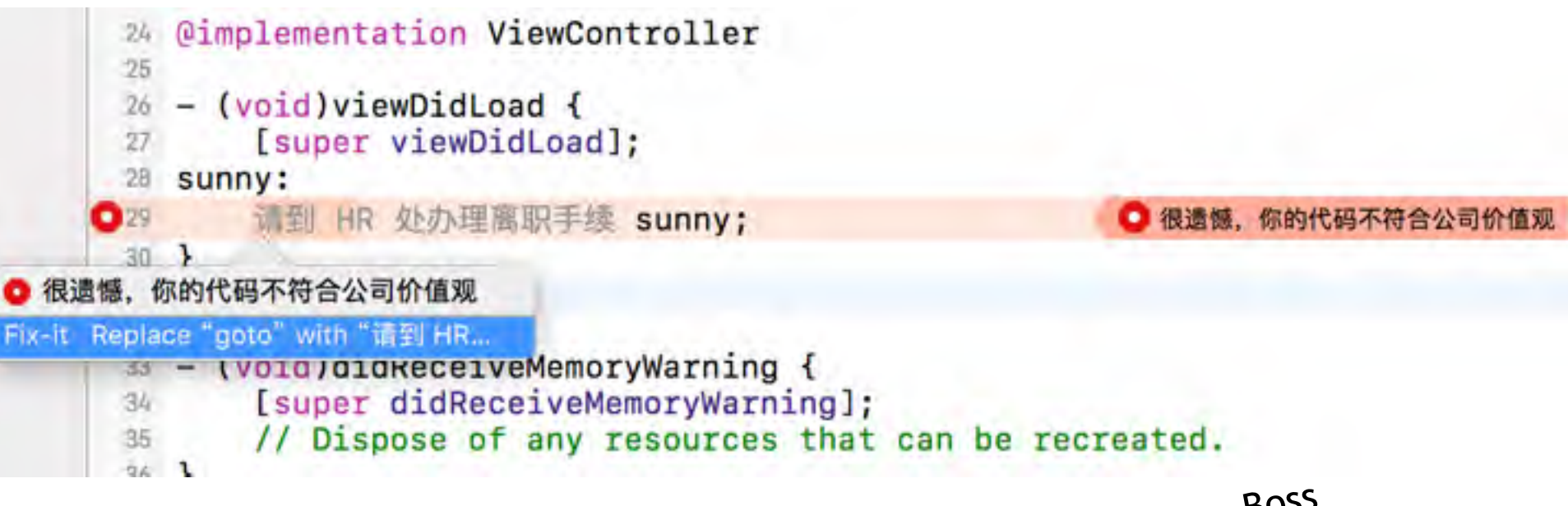

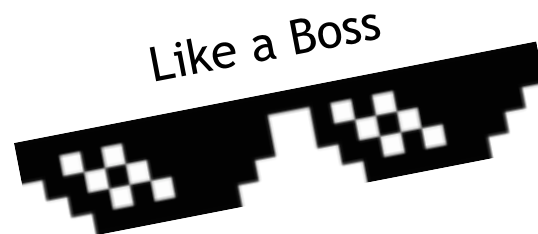

MDCC20

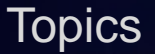

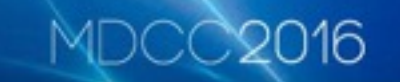

- ✅ Apple 编译器 Clang-LLVM 架构初识
- ■ 你的源码是如何一步步成为可执行文件的?
- V 我们能用 Clang 做什么有意思的事情?

### Clang-LLVM 相关资料

- <http://clang.llvm.org/docs/index.html>
- <http://blog.llvm.org/>
- <https://www.objc.io/issues/6-build-tools/compiler/>
- <http://llvm.org/docs/tutorial/index.html>
- <https://github.com/loarabia/Clang-tutorial>
- <http://lowlevelbits.org/getting-started-with-llvm/clang-on-os-x/>
- <https://kevinaboos.wordpress.com/2013/07/23/clang-tutorial-part-i-introduction/>
- <http://szelei.me/code-generator/>
- 《Getting Started with LLVM Core Libraries》
- 《LLVM Cookbook》

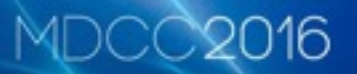

• 问: 编译器可以编译程序, 但编译器本身也是个程 序,那它一定是由更早的编译器编译而成的,那... 最早的一个编译器是哪儿来的?

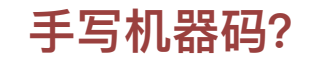

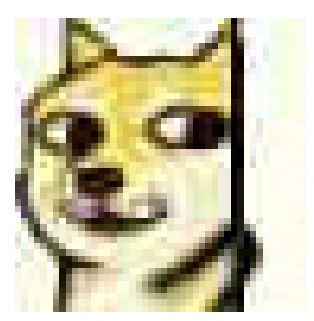

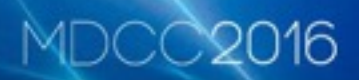

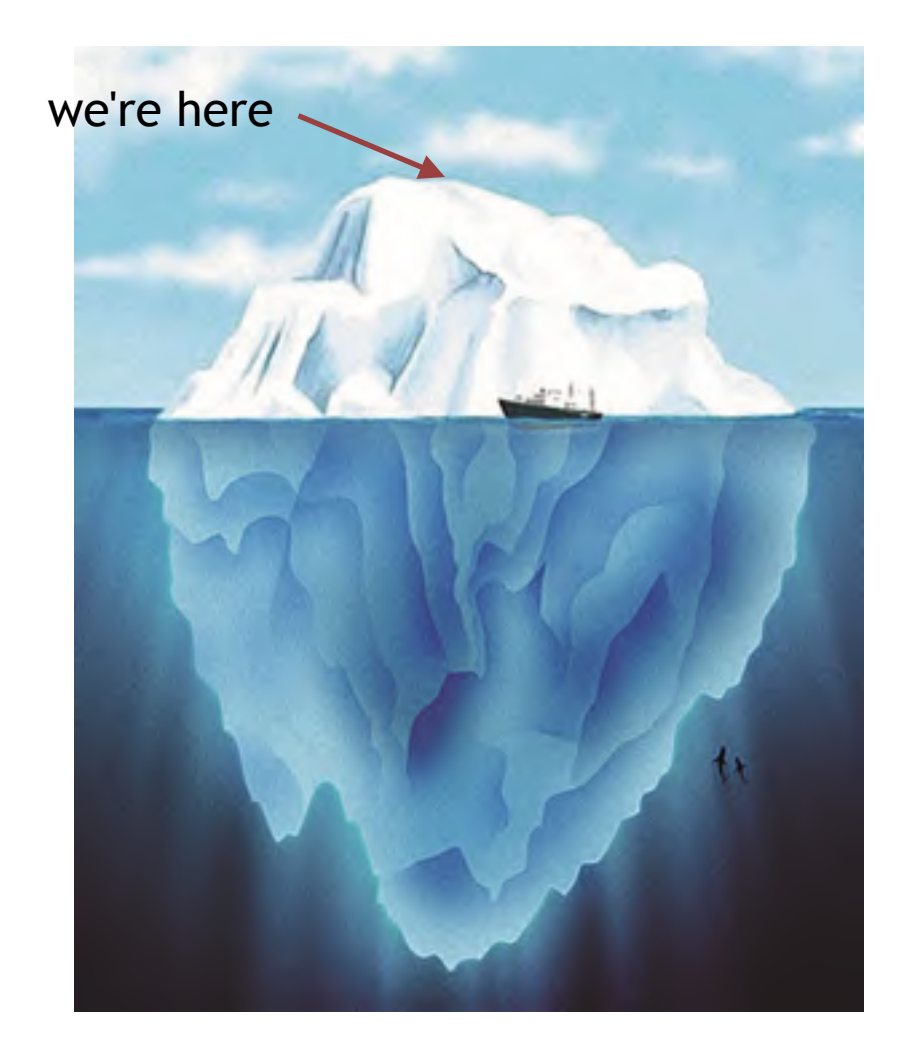

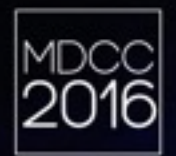

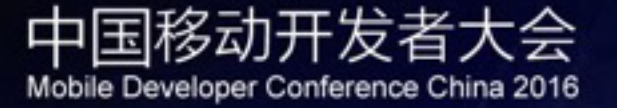

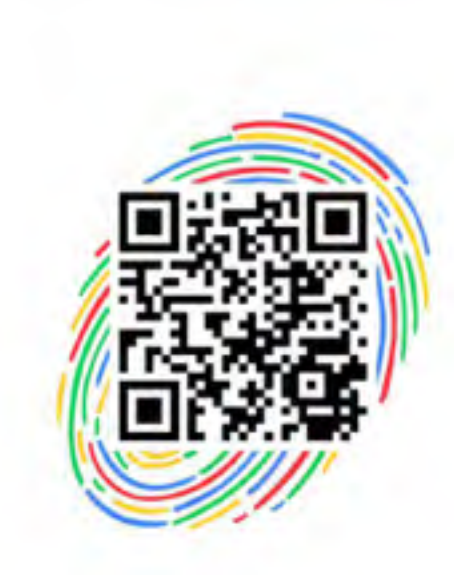

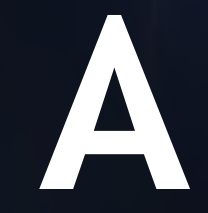

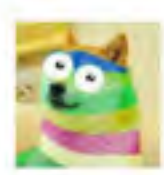

我就叫Sunny怎么了 扫一扫二维码图案,关注我吧

mdcc.csdn.net